# 國立臺灣師範大學 書卷獎申辦流程

112.3.20

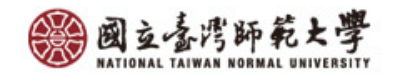

### 獎學金公告查詢系統:生輔組網頁→助學金→校外獎助學金

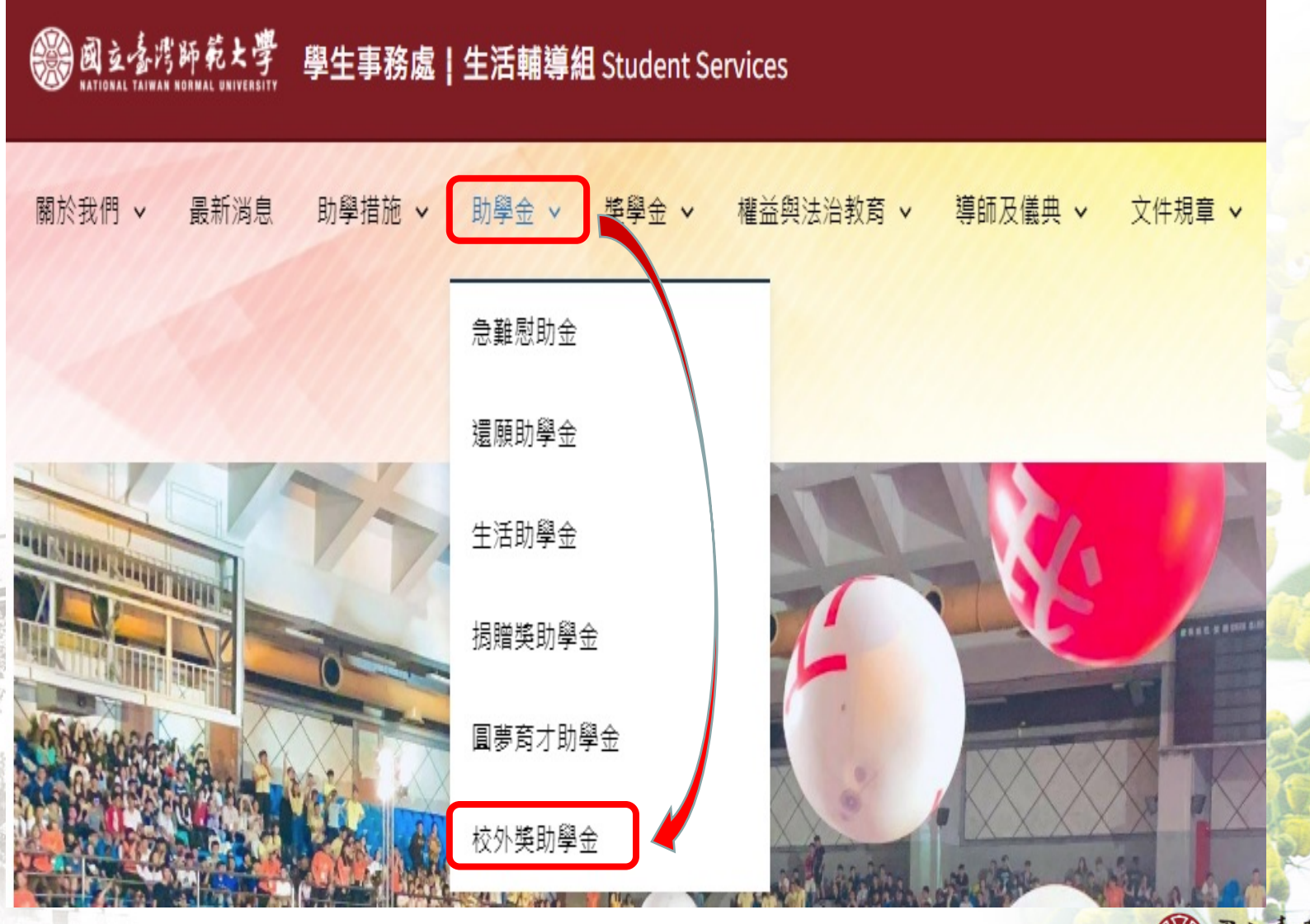

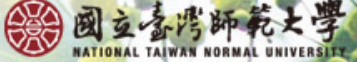

#### 獎學金公告查詢系統

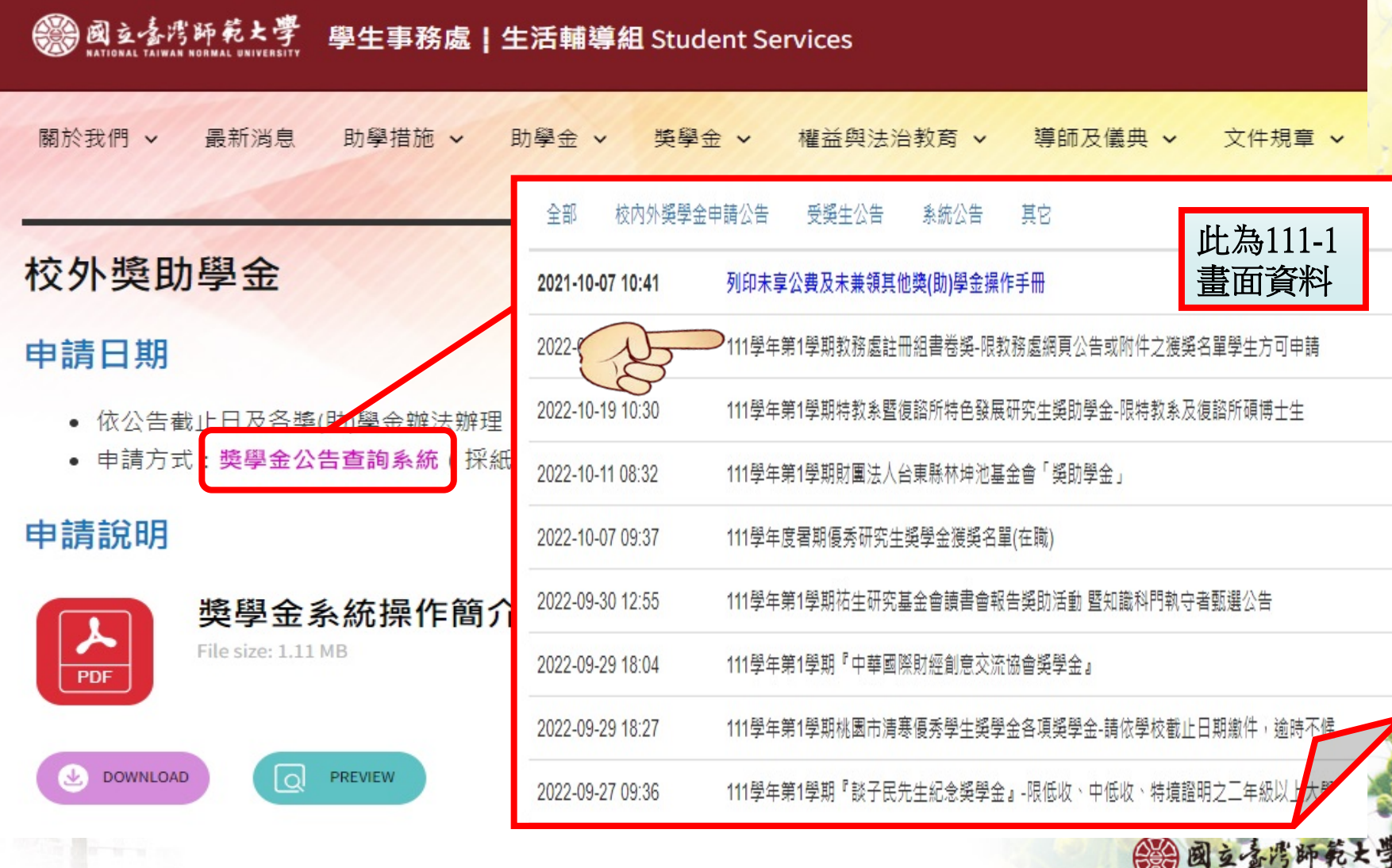

#### 獲獎同學登入獎學金系統畫面-1

## 獲獎同學登入系統,請選擇【獎學金申請及查詢】,再點 選【修改資料】

A.確認匯款資料。

B.上傳郵局 / 銀行存簿封面照片。

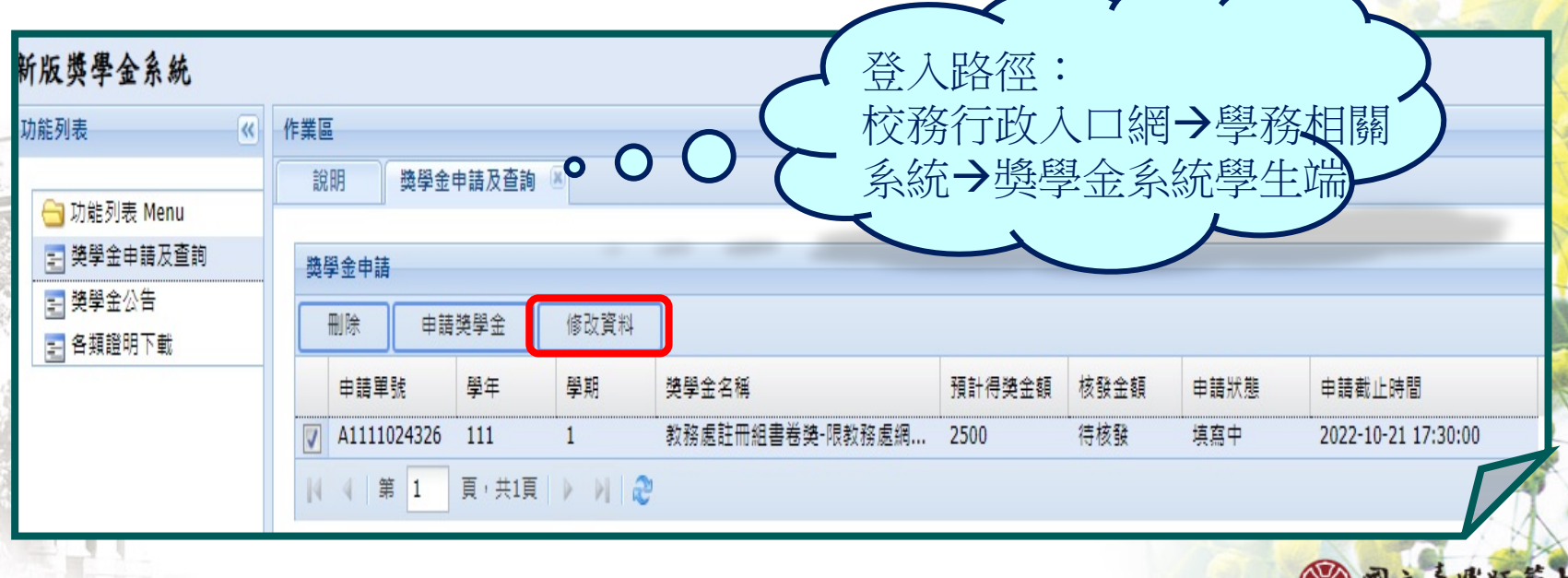

 $27730$ 

#### 獲獎同學登入獎學金系統畫面-2

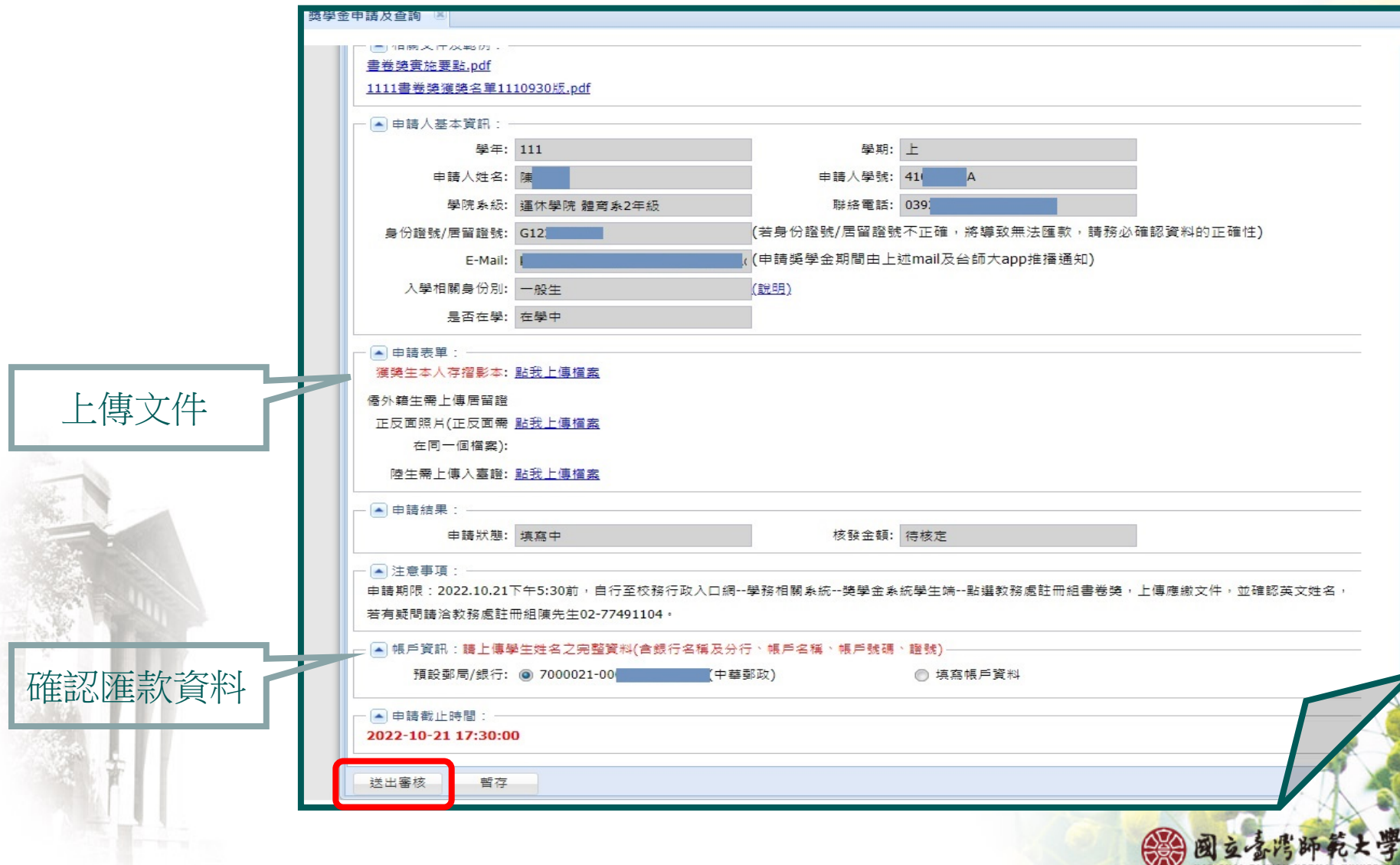